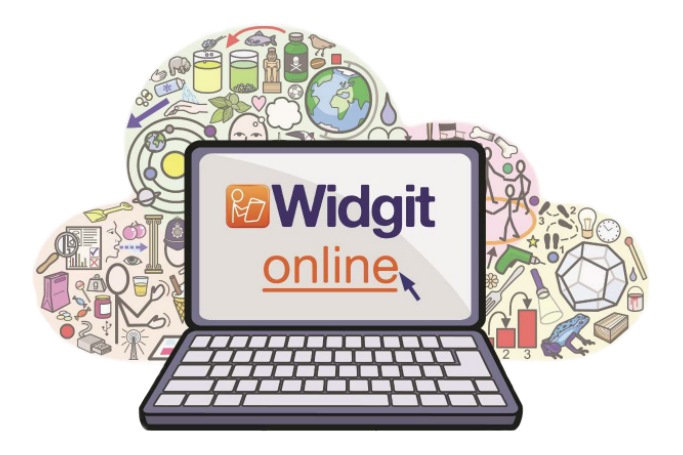

## Förlängning av konto i Widgit Online

Widgit Online är en abonnemangstjänst som du måste förlänga när ditt abonnemang löper ut om du vill fortsätta att använda Widgit Online. Så här förlänger du ditt abonnemang med hjälp av en aktiveringskod:

- 1. Logga in på ditt konto i Widgit Online
- 2. Klicka på  $\blacksquare$  Tillägg i menyraden.
- 3. Fyll i aktiveringskoden som du fått från Funktionsverket i rutan för Aktiveringskod och klicka på Skicka. Ditt abonnemang kommer nu att förlängas.

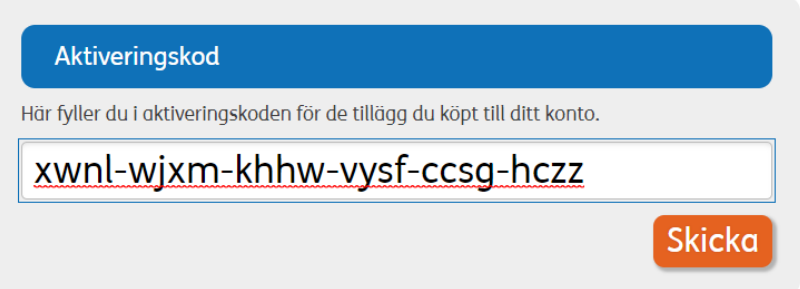

TIPS! När du är inloggad kan du se hur lång tid det är kvar på ditt abonnemang innan du behöver förnya det under Inställningar > Abonnemang. Du kommer också att få e-post när det börjar närma sig att tiden löper ut.

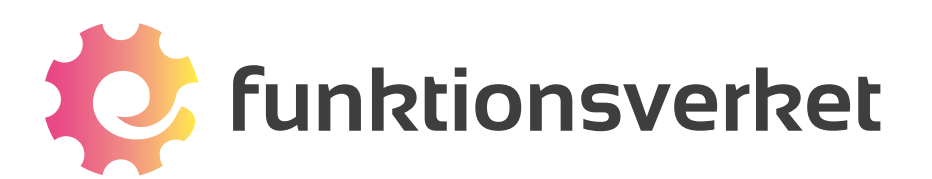

Telefon: 031-75 77 950 | E-post: info@funktionsverket.se Funktionsverket AB | Vindilsvägen 13 | 475 45 FOTÖ

www.funktionsverket.se